# **MANUAL DO ANALISTA**

WARRANGO DO DO DO DELLA

NSTJ | Secretaria de

**MANUAL DA PESQUISA PRONTA** 

# SUPERIOR TRIBUNAL DE JUSTIÇA

Secretaria de Jurisprudência Coordenadoria de Divulgação de Jurisprudência Seção de Jurisprudência Temática

#### ORGANIZAÇÃO DA VERSÃO PUBLICADA EM JANEIRO DE 2022:

Paulo Henrique Pedroza e Silva – Chefe da STEMA

#### VERSÃO PUBLICADA EM JANEIRO DE 2022 REVISADA POR:

Érica Militão Olinda – Coordenadora da CDJU Lília Flôres Bastos Gama – Assistente da CDJU Tayana Kariya dos Santos - Assistente da SJR

#### VERSÃO PUBLICADA EM JANEIRO DE 2022 APROVADA POR:

Bárbara Brito de Almeida – Secretária de Jurisprudência Érica Militão Olinda – Coordenadora da CDJU

#### Superior Tribunal de Justiça

Secretaria de Jurisprudência SAFS Quadra 06 Lote 01 Trecho III Prédio da Administração Bloco F 2º andar Trecho I Ala "A" Brasília DF Telefone: (061) 3319-9014 Fax: (061) 3319-9610 CEP 70.095-900

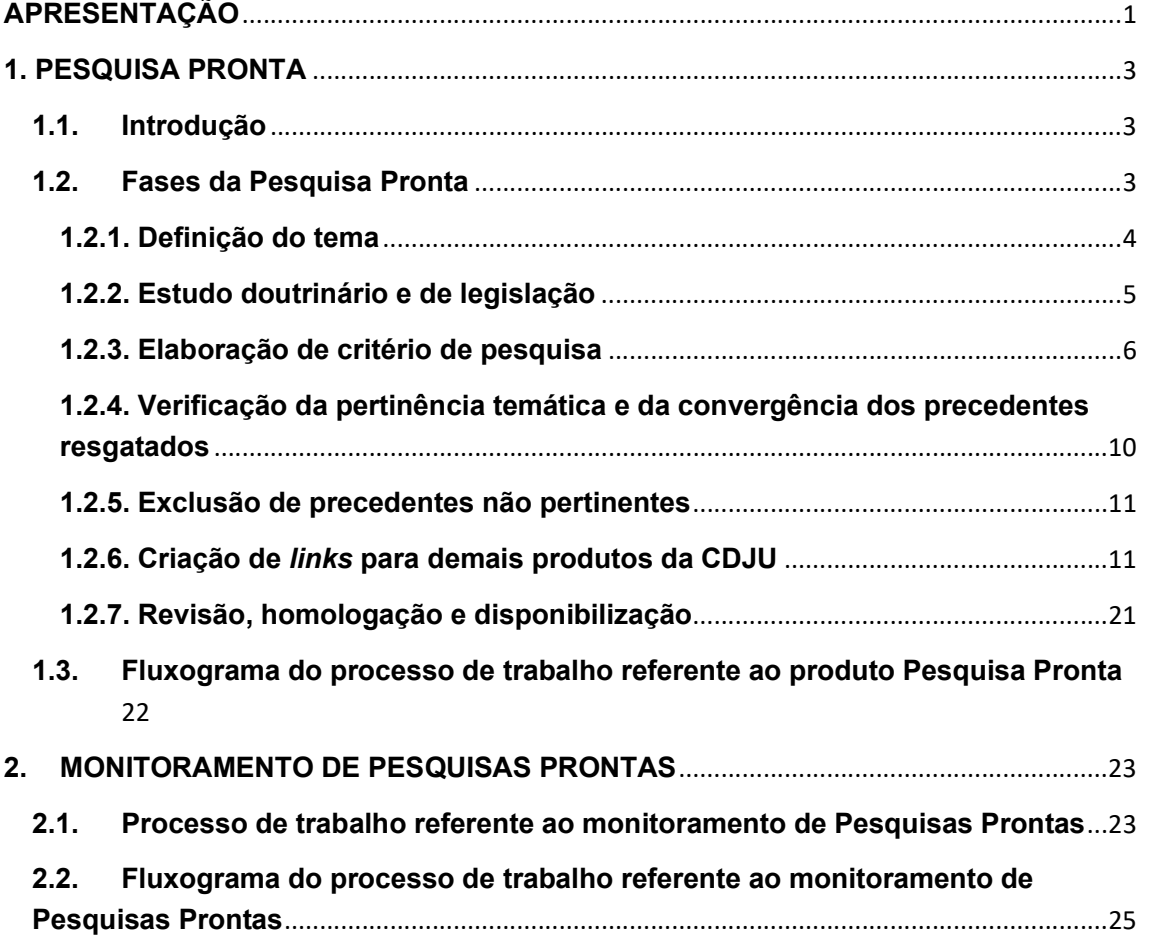

# SUMÁRIO

# APRESENTAÇÃO

A Seção de Jurisprudência Temática (STEMA) é uma das seções subordinadas à Coordenadoria de Divulgação de Jurisprudência (CDJU) e possui as seguintes atribuições:

a) Elaborar o produto Pesquisa Pronta, por intermédio da identificação de temas jurídicos de interesse para o Tribunal e para a sociedade e elaboração de critérios de pesquisa que resgatem os julgados representativos e atuais que demonstrem entendimento convergente do Tribunal acerca dos referidos temas, disponibilizando-os por meio de links na intranet e na internet, organizados por ramo do Direito, matéria e assunto;

b) Monitorar as Pesquisas Prontas já disponibilizadas, verificando a pertinência bem como a convergência de entendimento entre novos julgados resgatados e o restante do acervo;

c) Identificar nos demais produtos oferecidos pela Secretaria de Jurisprudência informações que guardem relação temática com os assuntos divulgados nas Pesquisa Prontas para a criação de links entre os produtos;

d) Oferecer o serviço Pesquisa Interna, consistente no atendimento às solicitações de pesquisas temáticas sobre a jurisprudência do Tribunal, encaminhadas pelos usuários internos. As solicitações são enviadas por meio de formulário eletrônico disponível na página da Jurisprudência na intranet, por ramal telefônico ou pelo aplicativo WhatsApp;

e) Detectar e registrar eventuais divergências na Jurisprudência do Tribunal e encaminhá-las à Coordenadoria para as devidas providências junto às unidades competentes;

f) Receber, apreciar e responder as sugestões e críticas de usuários envolvendo os produtos e serviços da Seção;

g) Identificar julgados de interesse para as demais seções da Coordenadoria de Divulgação de Jurisprudência, com vistas a subsidiar o aprimoramento do trabalho desenvolvido nessas unidades;

1

h) Atender e orientar usuários externos quanto a realização de pesquisa na página de jurisprudência na internet, bem como quanto ao acesso aos produtos disponibilizados pela Coordenadoria de Divulgação de Jurisprudência; e

i) Promover a atualização anual dos fluxos de processos de trabalho e dos manuais da Seção.

O objetivo deste manual é descrever, de forma detalhada, os processos de trabalho referentes à execução do produto Pesquisa Pronta e ao monitoramento das Pesquisas Prontas já disponibilizadas.

# 1. PESQUISA PRONTA

#### 1.1. Introdução

A Pesquisa Pronta (PP) consiste na disponibilização de links formados a partir de critérios de pesquisa previamente elaborados sobre diversos temas jurídicos.

Ao clicar nos links, catalogados por ramo do Direito, matéria e assunto, o usuário tem acesso a um acervo representativo de acórdãos que expressam o entendimento consolidado/convergente do STJ sobre o tema pesquisado.

O resgate dos documentos é feito em tempo real, o que proporciona um resultado sempre atualizado.

#### 1.2. Fases da Pesquisa Pronta

Na confecção de Pesquisas Prontas o servidor deve, observando seus procedimentos específicos, cumprir as seguintes fases:

a) definição do tema;

b) estudo doutrinário e de legislação;

c) elaboração de critério de pesquisa;

d) verificação da pertinência temática e da convergência dos precedentes resgatados;

e) exclusão de precedentes não pertinentes;

f) criação de links para demais produtos da CDJU; e

g) revisão, homologação e disponibilização.

Pesquisa Prontas que possuem precedentes divergentes sobre o tema não são disponibilizadas. As divergências identificadas são registradas e encaminhadas para o Gabinete da CDJU que se encarrega das providências cabíveis junto às unidades competentes.

O produto Pesquisa Pronta é desenvolvido no Sistema Justiça, na aplicação Pesquisa Textual na base JUR2, cujas funcionalidades acham-se detalhadas em manuais específicos<sup>1</sup>, de leitura obrigatória para o servidor.

#### 1.2.1. Definição do tema

Os temas a serem desenvolvidos na realização de Pesquisas Prontas são definidos a partir da leitura de doutrina, legislação, artigos, sites jurídicos, Informativos de Jurisprudência, Jurisprudência em Teses, acórdãos do Tribunal, além de outras fontes, como solicitações de Pesquisas Internas, que eventualmente poderão ser convertidas em temas para Pesquisas Prontas.

Importante ressaltar que a definição de assunto para PP's deve sempre levar em consideração a sua utilidade e a sua relevância para a comunidade jurídica e para a sociedade.

Ao identificar um assunto que pode ser desenvolvido, o analista deve verificar se já existe Pesquisa Pronta sobre o tema e proceder a um rápido teste no sistema para aferição da viabilidade da pesquisa proposta.

O teste de viabilidade passa por três etapas sintetizadas no seguinte trinômio: relevância, quantidade e qualidade.

A princípio, o servidor deve avaliar a relevância do tema para os potenciais usuários da Pesquisa Pronta na página eletrônica do STJ, tanto na intranet quanto na internet.

Essa primeira análise leva em consideração, dentre outros aspectos, a atualidade, a importância e o interesse que o tema possa despertar na comunidade jurídica e na sociedade.

Em seguida o servidor elabora um critério básico para o resgate de precedentes que expressem de modo significativo o entendimento do Tribunal sobre o tema pesquisado.

<sup>1</sup> Manual de Pesquisa de Jurisprudência e Manual da Aplicação Pesquisa Textual.

Por fim, faz-se uma análise da qualidade dos precedentes resgatados. Nesse ponto, é importante que a maioria dos julgados recuperados traga como principal objeto de discussão e decisão o tema proposto.

Verifica-se, ainda, se do resgate constam acórdãos atuais.

Caso o servidor tenha alguma dúvida quanto à viabilidade do tema, deve encaminhá-lo, via teams, em canal próprio e com marcação por @, para apreciação do chefe da Seção ou do seu substituto, que delibera sobre a realização ou não da pesquisa.

Decidindo a chefia pela realização da PP, o servidor deve incluí-la no Banco de Temas no Sistema Justiça, aplicação Manutenção Tema, cujas funcionalidades podem ser encontradas em manual próprio.

OBS 1: PP's sobre temas sumulados (a não ser em casos de mitigação ou aplicação analógica) ou de temas de Repetitivo não devem ser realizadas.

OBS 2: PP's sobre aplicação de legislação sem que haja uma interpretação judicial do Tribunal sobre o dispositivo legal não devem ser realizadas.

#### 1.2.2. Estudo doutrinário e de legislação

Definido e incluído o assunto, o servidor deve fazer um estudo criterioso observando a legislação pertinente, doutrina, artigos e outros recursos disponíveis, como pesquisa na biblioteca do Tribunal, consulta a sites jurídicos etc.

O objetivo deste estudo é adquirir uma ampla visão do assunto que será trabalhado. Esta fase é de extrema importância para a apreensão e delimitação do tema.

Após a compreensão do assunto, o pesquisador deve verificar a existência de critério de pesquisa já trabalhado por outra seção da CDJU e que trate do mesmo tema da PP. Tal providência pode facilitar o trabalho de pesquisa pois o critério já existente servirá de base para o desenvolvimento da PP.

#### 1.2.3. Elaboração de critério de pesquisa

Após adquirir um conhecimento considerável sobre o assunto da PP e verificar a existência de critério de pesquisa já trabalhado por outra seção da CDJU sobre o tema da pesquisa, o servidor deve iniciar a elaboração do critério de pesquisa, observando os seguintes passos:

a) Identificação de palavras-chave:

As palavras-chave são aquelas essenciais ao resgate dos precedentes e devem figurar no critério de pesquisa. São termos e/ou expressões que traduzem o sentido da tese jurídica a ser pesquisada.

Tomando como exemplo o assunto "responsabilidade por furto de carro em estacionamento comercial", as palavras-chave são: carro, furto e estacionamento.

Essas palavras devem ser trabalhadas pelo pesquisador de modo a relacioná-las por meio de operadores e outros recursos de pesquisa que são tratados no Manual de Pesquisa de Jurisprudência.

b) Relações de termos análogos:

Aos termos selecionados na fase acima (palavras-chaves) deverão ser acrescidos termos análogos, sempre com a utilização de parênteses e do conectivo OU<sup>2</sup> .

A razão para a inclusão de termos análogos aos elementos textuais originários do critério é a possibilidade de resgate do maior número possível de precedentes, considerando a enorme diversidade na forma como os Ministros se manifestam em seus julgados, especialmente se considerarmos a riqueza vocabular tão comum entre os operadores do Direito.

<sup>2</sup> Vide Manual de Pesquisa de Jurisprudência.

Nessa etapa, o pesquisador deve entregar-se a um verdadeiro exercício de imaginação que lhe indique as diversas possibilidades de redação do acórdão.

No nosso exemplo, as palavras-chave carro, furto e estacionamento poderiam facilmente ser substituídas ou relacionadas a veículo ou automóvel ou motocicleta ou moto – no caso de carro; roubo ou subtração ou apropriação – no caso de furto; e garagem ou parque ou pátio – no caso de estacionamento.

Termos análogos podem ser encontrados em dicionários da língua portuguesa, na doutrina, em índices alfabéticos remissivos, no Vocabulário Jurídico Controlado (Tesauro) e também nas próprias decisões resgatadas no decorrer da pesquisa.

Observação: Importante ressaltar que em determinados casos a pesquisa textual de legislação pode ser utilizada para encontrar julgados que tratem do termo pesquisado. Por exemplo, a pesquisa sobre impenhorabilidade de bem de família pode receber o argumento de pesquisa referente à Lei n. 8.009/1990.

c) Aplicação dos operadores adequados:

O critério inicial deve ser elaborado com a utilização do maior número de termos análogos, bem como de operadores de maior extensão.

Por "operadores de maior extensão" o pesquisador deve entender aqueles que tenham maior capacidade de abrangência de resgate, considerando a estrutura do espelho do acórdão, que é o documento visualizado na pesquisa.

Esses operadores são o "E", que resgata termos e expressões em qualquer lugar do documento, e em qualquer ordem; o "MESMO", que atua em um mesmo campo do espelho, em qualquer ordem; e o "COM", que abarca um mesmo parágrafo do documento pesquisável, resgatando termos sem se importar com a ordem em que foram digitados.

Recomenda-se, então, que o pesquisador inicie a pesquisa pelo operador "E" com o fim de resgatar o maior número possível de precedentes, para que tenha uma visão mais ampla sobre as variadas possibilidades de elaboração e confecção dos julgados.

Invariavelmente, um critério elaborado com um operador de tão longo alcance resgata precedentes que se mostram impertinentes em relação ao tema da pesquisa. Nesse caso, o pesquisador precisa, necessária e paulatinamente, aproximar os termos e expressões do seu argumento de pesquisa para que se estabeleça entre eles uma relação lógico/semântica capaz de traduzir a tese expressada no tema. Recomenda-se aqui, então, a redução do alcance do critério para um mesmo campo do documento, utilizando-se para isso o operador "MESMO".

Em persistindo a presença de precedentes não pertinentes ao tema, deve o pesquisador promover mais uma aproximação entre os termos e expressões do seu argumento. Tenta-se, agora, a recuperação com a utilização do operador "COM" para restringir a pesquisa a um mesmo parágrafo do julgado buscando a harmonia entre o tema pesquisado e os documentos resgatados.

Se, ainda assim, não for alcançada a indispensável pertinência dos precedentes, recomenda-se a utilização dos operadores de proximidade "PROX" e "ADJ", que possuem o recurso de delimitação numérica da distância máxima entre os termos e expressões do critério.

Cabe ressaltar a importância da aplicação adequada dos operadores para que haja uma relação de harmonia daqueles com as palavras e termos utilizados na pesquisa.

O pesquisador, ao escolher os operadores, deve direcionar a sua visão não apenas para os precedentes resgatados durante a realização da pesquisa, mas também para os que eventualmente venham a ser inseridos na base, compondo o universo dos precedentes resgatados, dado o caráter de atualização automática do critério. As instruções para a devida utilização dos operadores estão descritas em manual e apostilas próprias, de leitura obrigatória pelo servidor.

Ao trabalhar em um tema de Pesquisa Pronta, o pesquisador fatalmente elabora mais de um critério de pesquisa. O pesquisador deve realizar a prova dos critérios para a verificação daquele que mais se adequa ao propósito da pesquisa.

A prova consiste em uma "subtração" de um critério por outro. Em verdade, trata-se de uma análise comparativa do resgate de cada critério. Esse procedimento é feito com a elaboração de um argumento de pesquisa nos seguintes moldes: 2 não 1 (vide figura abaixo):

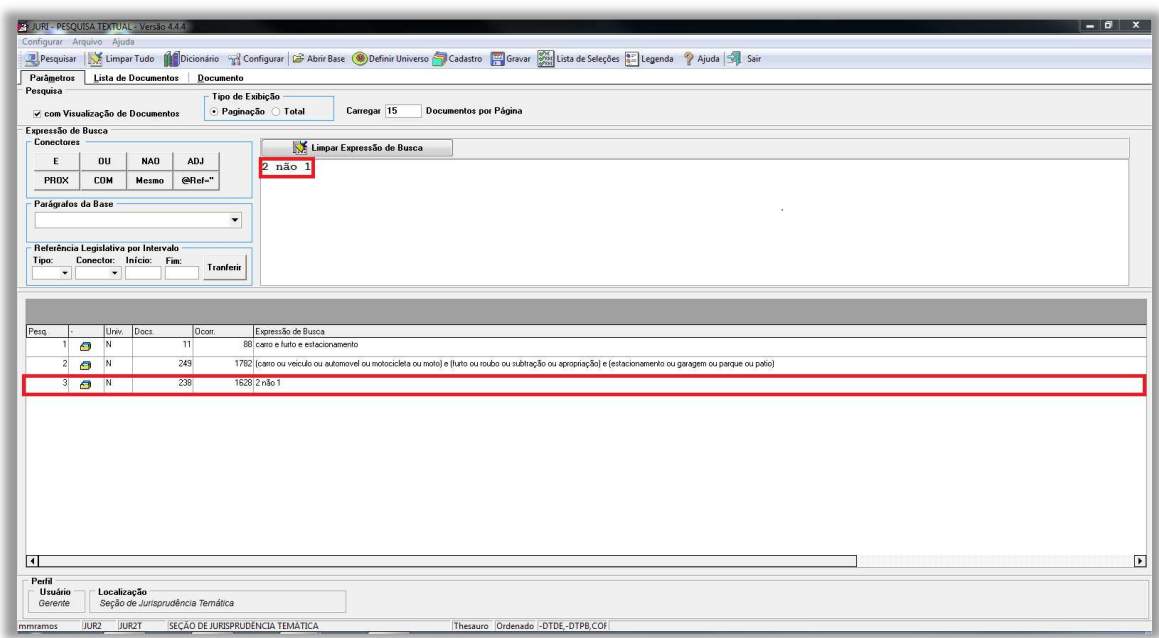

O numeral 1 representa o número de ordem do critério no sistema (critério 1) e o algarismo 2 o número de ordem do critério que aparece na segunda posição no registro de critérios trabalhados.

Ao lançarmos 2 não 1, estamos dizendo ao sistema: "mostre-me o que o critério 2 resgatou que não consta do resgate do critério 1".

Nesse cotejo, o pesquisador pode verificar a eficácia (resgate de precedentes pertinentes) ou a ineficácia (resgate de julgados não pertinentes) de cada um dos critérios submetidos à prova.

A partir dessa verificação o pesquisador pode aprimorar o critério de pesquisa no qual está trabalhando.

Recomenda-se que a prova dos critérios seja feita também "na mão inversa", ou seja: 1 não 2. Dessa forma, o pesquisador pode aferir o que há de precedentes resgatados a partir do critério de número de ordem 1 que não constam dentre aqueles buscados pelo critério 2.

# 1.2.4. Verificação da pertinência temática e da convergência dos precedentes resgatados

Ocorre, não raro, que dentre os precedentes resgatados haja diversos que, a despeito de trazerem termos e/ou expressões inseridos no critério, não guardam nenhuma relação de pertinência com o assunto da pesquisa.

Daí a obrigatoriedade da leitura dos 50 primeiros julgados resgatados para a verificação da pertinência com o assunto pesquisado.

Precedentes em que haja mera citação do tema são considerados pertinentes, mesmo que, eventualmente, o argumento seja considerado um obiter dictum.

Todos os documentos identificados como inadequados devem ser marcados no sistema, para posterior exclusão.

Além da pertinência temática o servidor deve observar a convergência dos precedentes, pois a finalidade do Produto é a divulgação do entendimento consolidado do STJ sobre o tema pesquisado.

Eventuais divergências devem ser registradas e encaminhadas para o devido tratamento.

Pesquisas em que forem detectadas divergências não são disponibilizadas até que o Tribunal uniformize seu entendimento.

10

#### 1.2.5. Exclusão de precedentes não pertinentes

Identificados e destacados os precedentes impertinentes, o pesquisador deve excluí-los da pesquisa.

A exclusão é feita a partir de manipulações no critério de pesquisa, com a inserção ou retirada de termos e/ou expressões e a redução ou ampliação dos intervalos entre palavras ou expressões do julgado por meio da utilização de operadores de proximidade.

Observação: Excepcionalmente, como último recurso, podemos excluir documentos impróprios pela inclusão no critério do seu código (número encontrado na parte inferior do espelho do acórdão), desde que o pesquisador já tenha esgotado todas as possibilidades de arranjo entre os elementos do critério.

Para esse procedimento utiliza-se o operador @cdoc, precedido da palavra não.

Veja exemplo de como inserir no critério o código do documento com o objetivo de excluí-lo.

Ex.: (((carro\$ ou veicul\$ ou automo\$ ou moto\$) e (furt\$ ou roub\$) e (estacion\$ ou garage\$ ou pátio\$))) não @cdoc='numero do código'

Importante observar que o número do código deve estar sempre entre aspas, podendo ser aspas simples – como no exemplo – ou duplas.

# 1.2.6. Criação de links para demais produtos da CDJU

Finalizada a pesquisa, o servidor deve verificar se há algum outro produto desenvolvido pela SJR (Jurisprudência em Teses, Legislação Aplicada, Súmulas Anotadas, Repetitivos e IACs Anotados e Informativo de Jurisprudência) que se refira ao mesmo tema trabalhado na PP.

Constatada a coincidência e observados critérios de relevância, conteúdo e atualidade, o servidor deve criar, na aplicação Manutenção Tema, links para a consulta aos demais produtos.

No trabalho de criação de links o servidor deve identificar o(s) produto(s) que ofereça(m) conteúdo capaz de enriquecer o resultado da Pesquisa Pronta. Ou seja, além de guardar pertinência temática com a PP, o produto para o qual será feito o link deve trazer informações que ampliem a visão e o conhecimento do usuário sobre o tema pesquisado.

No caso de verificação de possibilidade de links de um tema de PP para mais de um produto ou tese ou nota de produtos diversos, o servidor deve se limitar à criação de no máximo 10 (dez) links, mais uma vez observando os critérios de relevância, conteúdo e atualidade.

A pesquisa acerca da existência de outros produtos da CDJU é realizada na base TEIN, na aplicação Pesquisa Textual do Sistema Justiça:

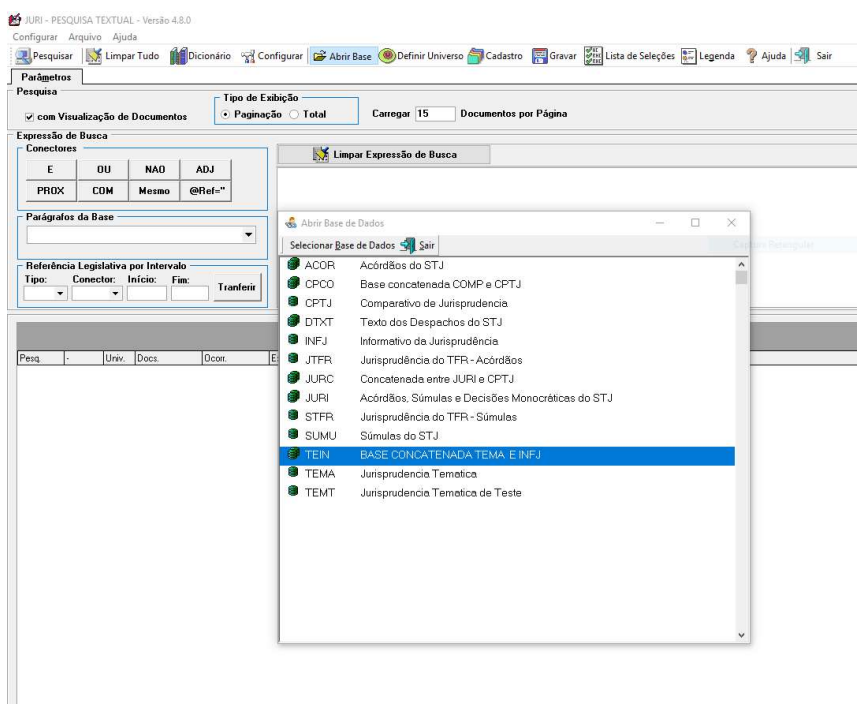

A pesquisa na base TEIN é realizada com o critério já finalizado, retirando, se for o caso, as expressões que remetam a pesquisas por campos específicos, como por exemplo, .emen., .inde., .nota., .rsgt., .veja., etc. Estas expressões, quando ligadas ao argumento de pesquisa, não realizam o processamento do critério na mencionada base de pesquisa jurisprudencial.

Identificados os produtos que se relacionam com o tema da PP, o servidor deve alimentar a aplicação Manutenção Tema, do Sistema Justiça, com código referência de cada produto identificado.

Para a criação de links para todos os produtos, o servidor deve seguir os seguintes passos iniciais:

- Identificar e abrir, no Manutenção Tema, a pesquisa que receberá o link;

- Abrir a aba "Temas do Documento" e em seguida acionar, com duplo clique, o critério ativo com a letra "S".

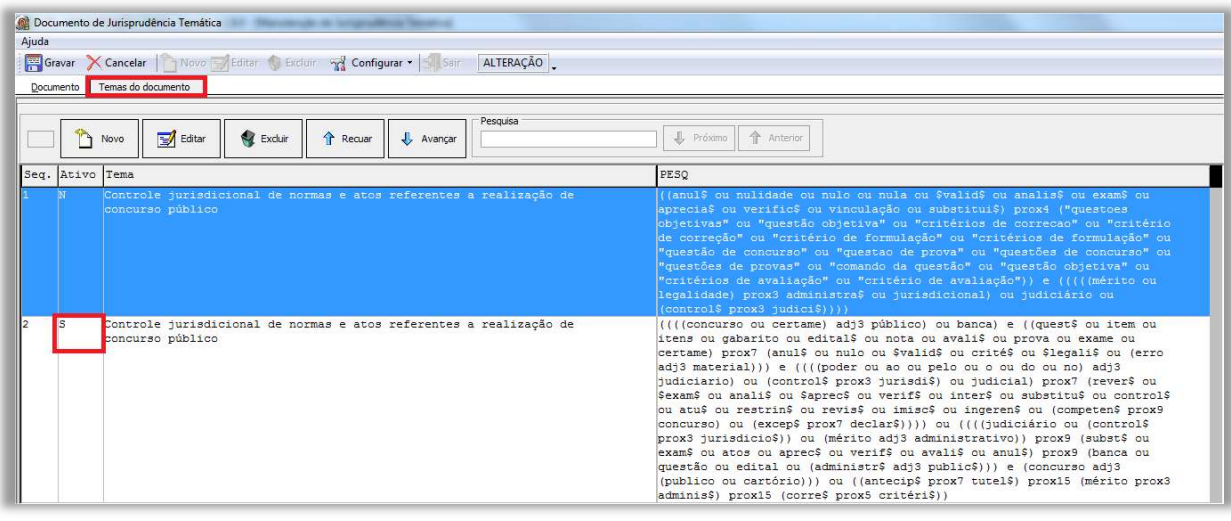

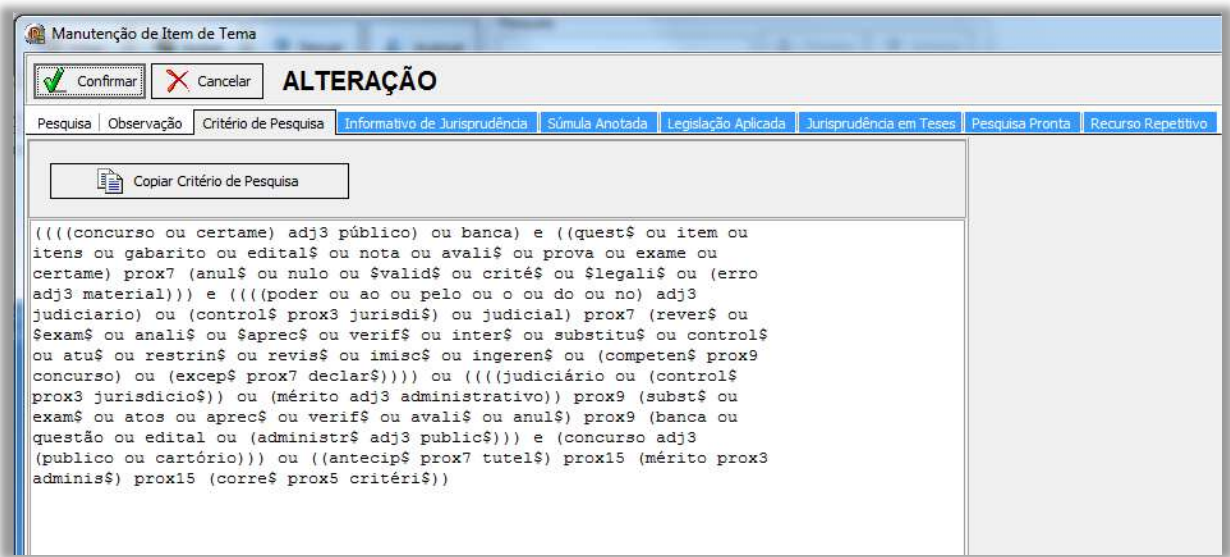

No caso de criação de *link* para o produto Informativo de Jurisprudência, após a realização dos procedimentos iniciais, o servidor deve:

- Acionar a aba "Informativo de Jurisprudência" e em seguida clicar no botão "Novo";

- Ao clicar no botão "Novo", a aplicação disponibiliza uma janela para a inserção do número da edição do Informativo e o código da nota referente à notícia que se relaciona do tema da PP;

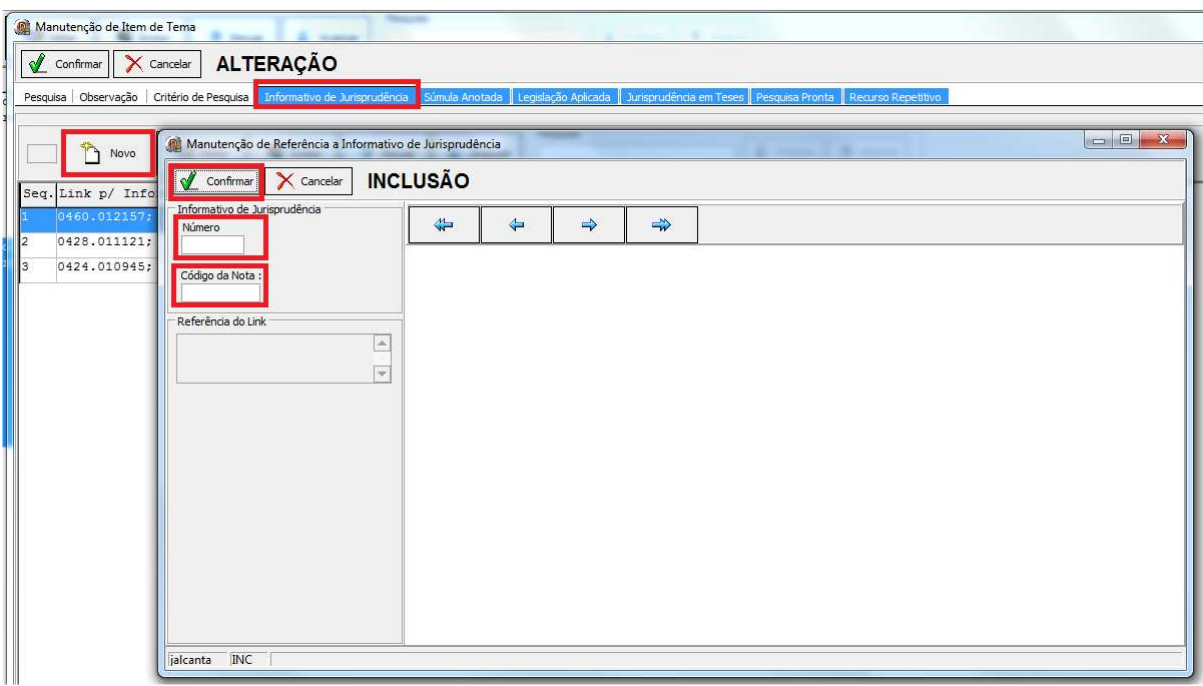

- Finalmente clicar em "Confirmar".

Observação: Caso haja a necessidade de criação de links para mais de uma edição e/ou nota de Informativo, o servidor deverá repetir os passos anteriores.

- Finalizadas e confirmadas as alimentações, o servidor encerrará o processo, clicando nos botões "Confirmar" e "Gravar".

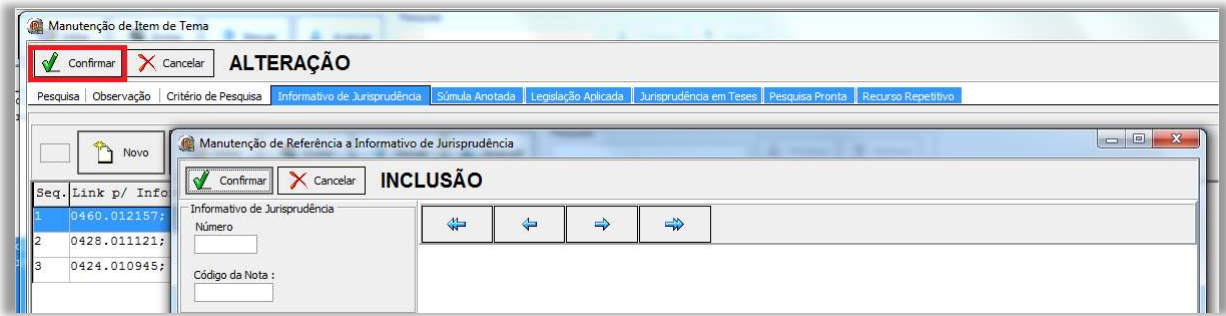

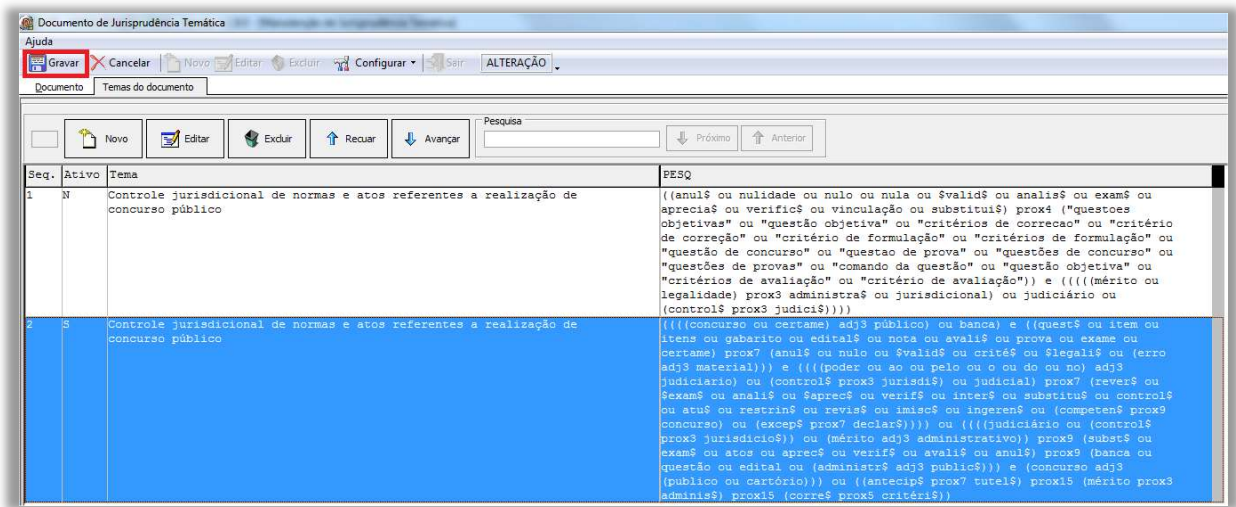

Para criação de link para o produto Súmulas Anotadas, após a realização dos procedimentos iniciais, o servidor deve:

- Acionar a aba "Súmula Anotada" e em seguida clicar no botão "Novo";

- Ao clicar no botão "Novo", a aplicação disponibiliza uma janela para a inserção do número da súmula referente à PP;

- Finalmente, clicar em "Confirmar".

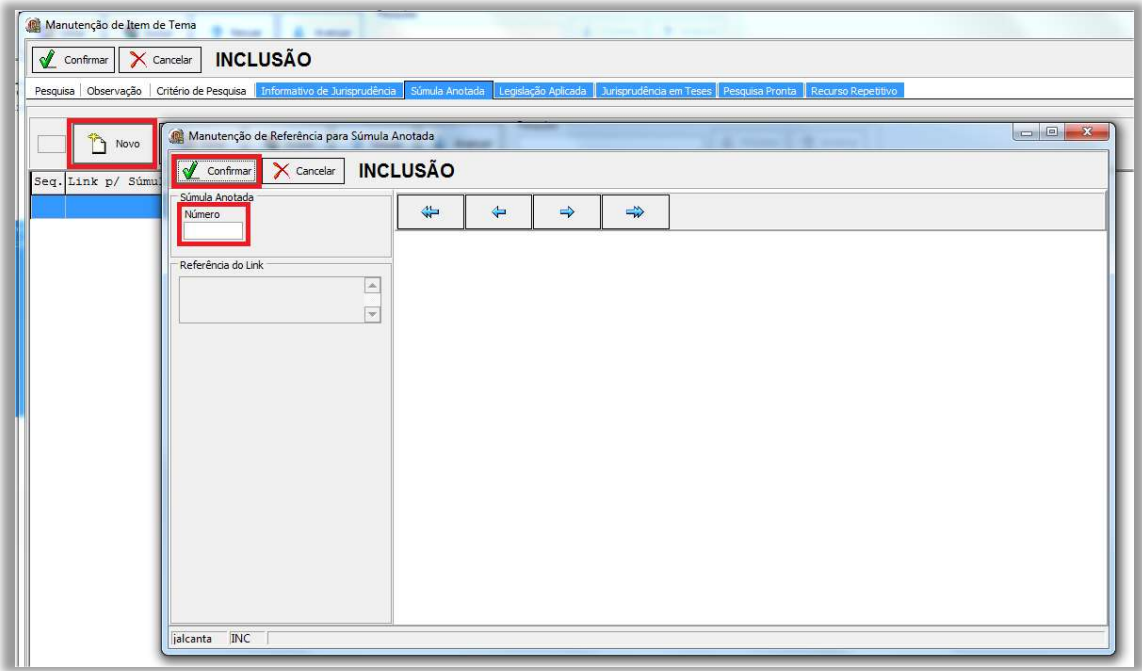

Observação: Caso haja a necessidade de criação de links para o acesso de mais súmulas, o servidor deve repetir os passos anteriores.

- Finalizadas e confirmadas as alimentações, o servidor encerra o processo, clicando nos botões "Confirmar" e "Gravar".

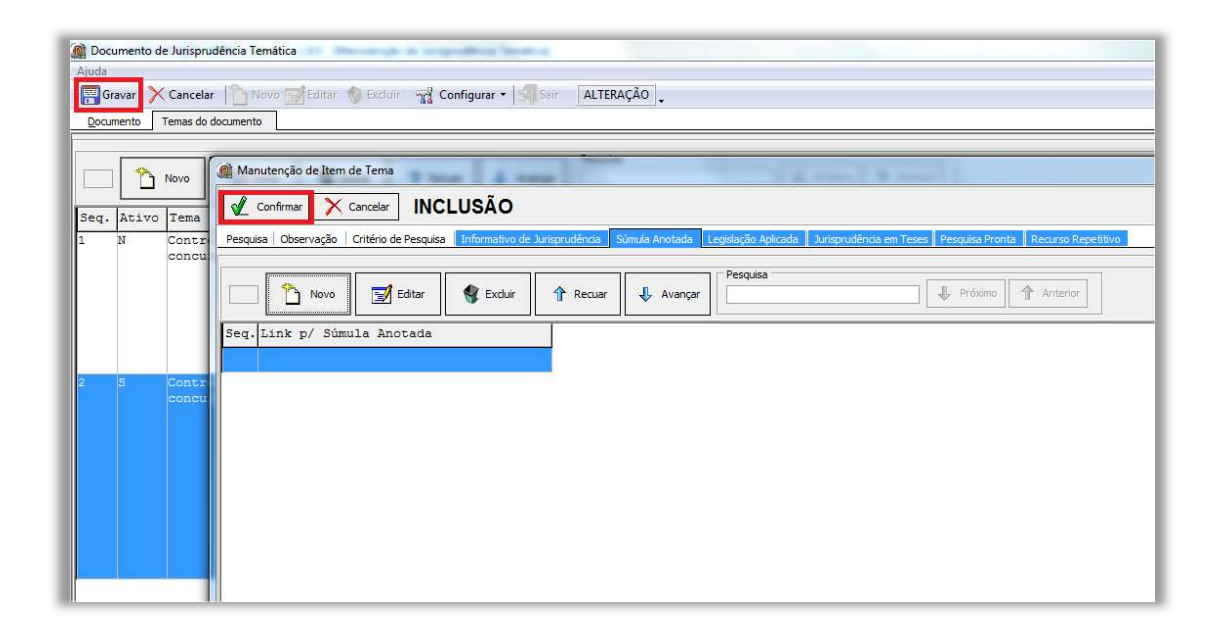

No caso de criação de link para o prosuto Legislação Aplicada, após a realização dos procedimentos iniciais, o servidor deve:

- Acionar a aba "Legislação Aplicada" e em seguida clicar no botão "Novo";

- Ao clicar no botão "Novo", a aplicação disponibiliza uma janela para a inserção pelo número do documento ou pela pesquisa por legislação na caixa matéria. Em seguida, clicar em "Enter" para a visualização do dispositivo legal de interesse;

- Finalmente, clicar em "Confirmar".

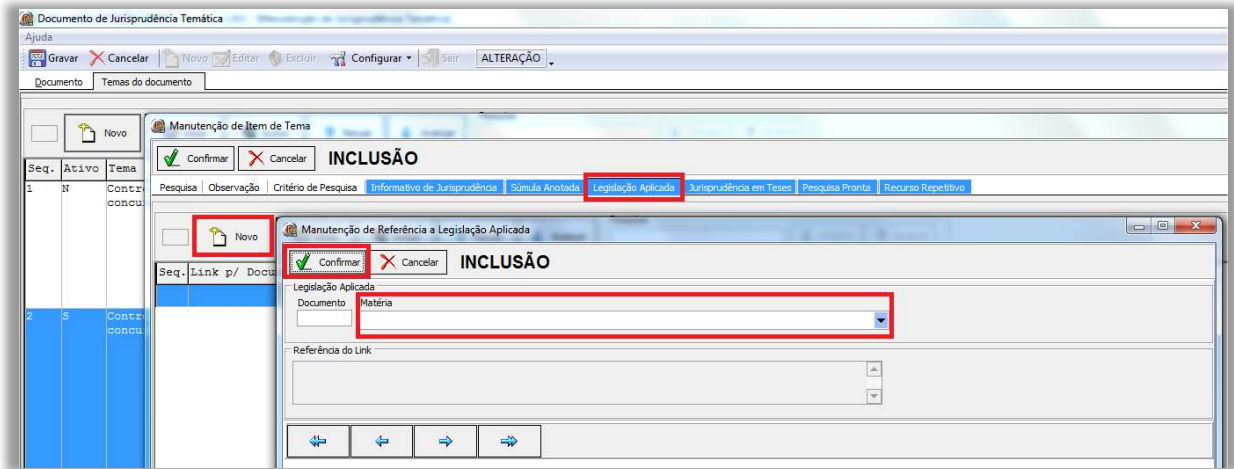

Observação: Caso haja a necessidade de criação de links para mais de um dispositivo legal da Legislação Aplicada, o servidor deve repetir os passos anteriores.

- Finalizadas e confirmadas as alimentações, o servidor encerra o processo, clicando nos botões "Confirmar" e "Gravar".

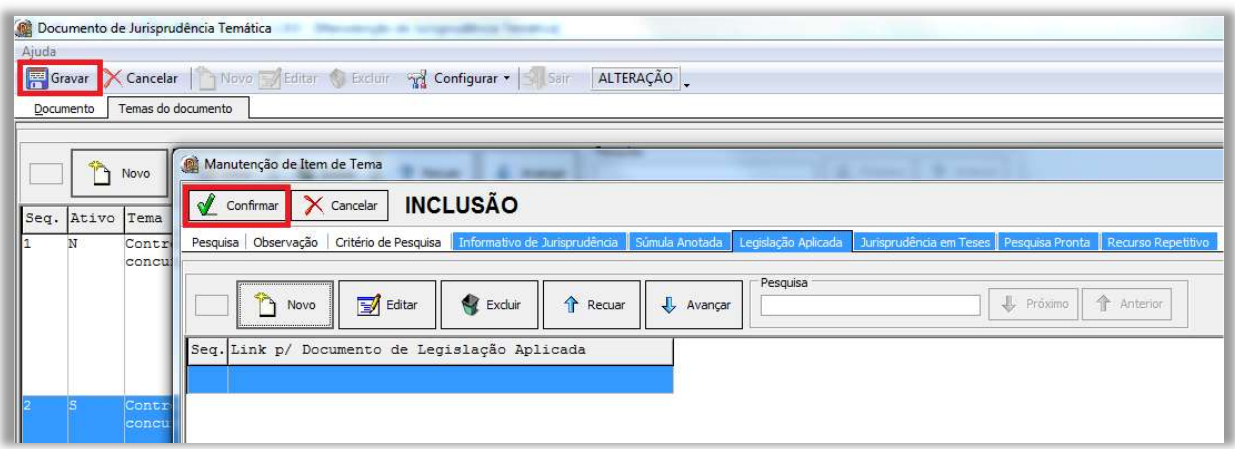

No caso de criação de link para o produto Jurisprudência em Teses, após a realização dos procedimentos iniciais, o servidor deve:

- Acionar a aba "Jurisprudência em Teses" e em seguida clicar no botão "Novo";

- Ao clicar no botão "Novo", a aplicação disponibiliza uma janela para a inserção da edição relacionada à PP pelo número da edição, pelo número do documento ou pela pesquisa por ramos do direito na caixa matéria. Em seguida, clicar em Enter para a visualização da edição de interesse;

- Finalmente, deve-se clicar em "Confirmar".

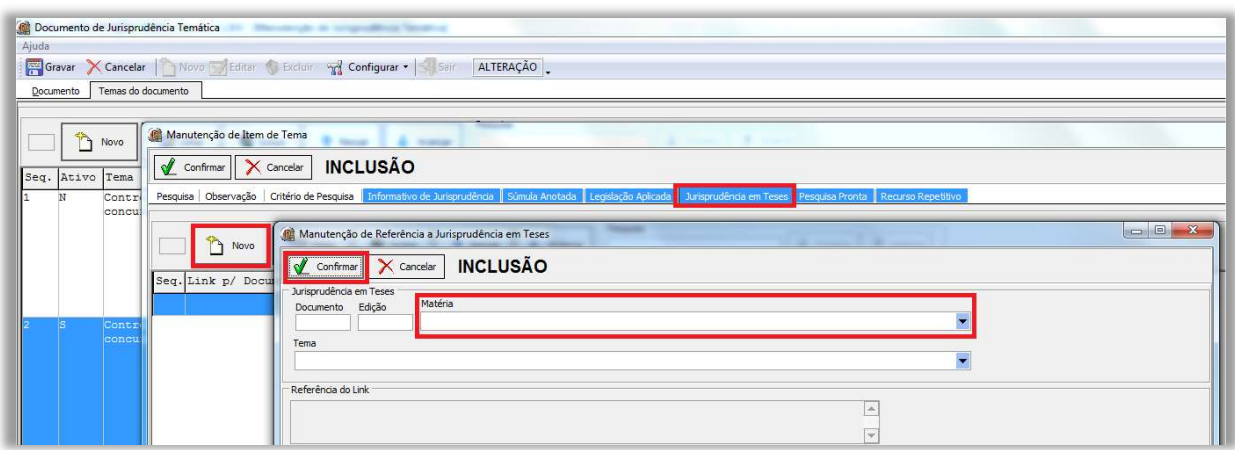

Observação: Caso haja a necessidade de criação de links para mais de uma edição do Jurisprudência em Teses, o servidor deve repetir os passos anteriores.

- Finalizadas e confirmadas as alimentações, o servidor encerra o processo, clicando nos botões "Confirmar" e "Gravar".

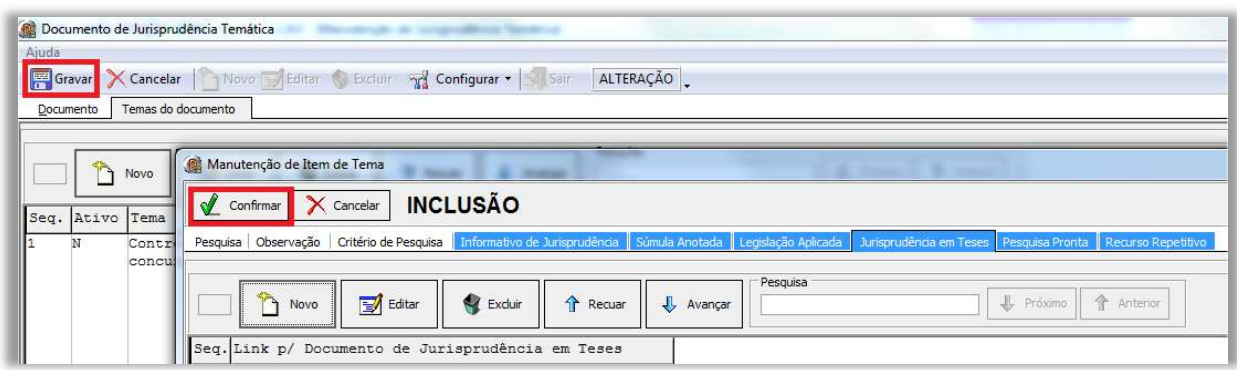

No caso de criação de *link* para o produto Repetitivos e IACs Anotados, após a realização dos procedimentos iniciais, o servidor deve:

- Acionar a aba "Recurso Repetitivo" e em seguida clicar no botão "Novo";

- Ao clicar no botão "Novo", a aplicação disponibiliza uma janela para a inserção pelo número do documento ou pela pesquisa por ramos do direito na caixa matéria. Em seguida, clicar em Enter para a visualização da edição de interesse;

- Finalmente, deve-se clicar em "Confirmar".

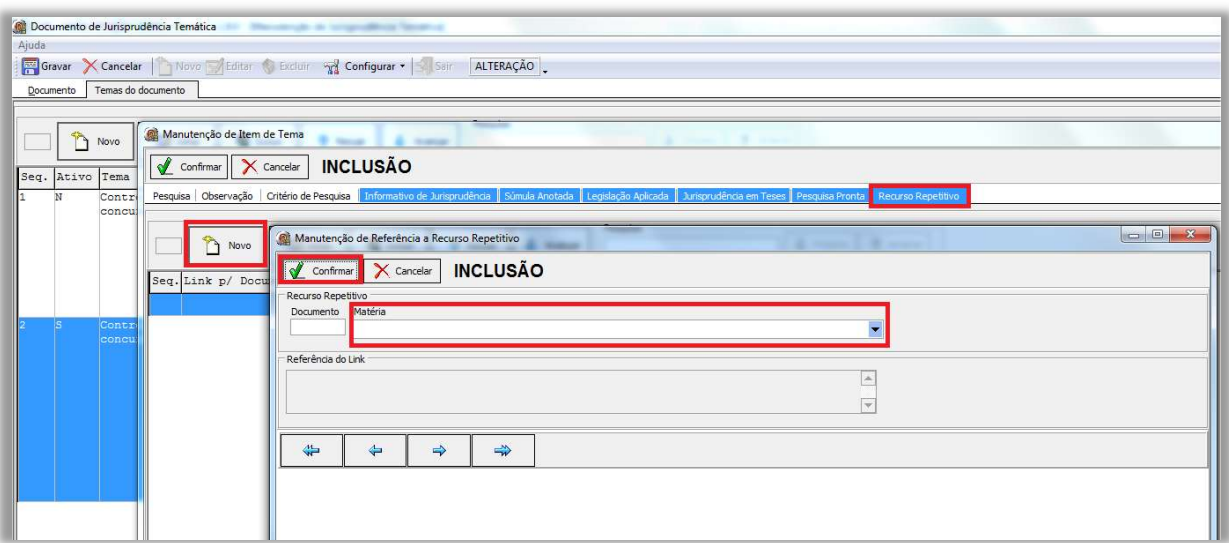

Observação: Caso haja a necessidade de criação de mais de um link, o servidor deverá repetir os passos anteriores.

- Finalizadas e confirmadas as alimentações, o servidor encerra o processo, clicando nos botões "Confirmar" e "Gravar".

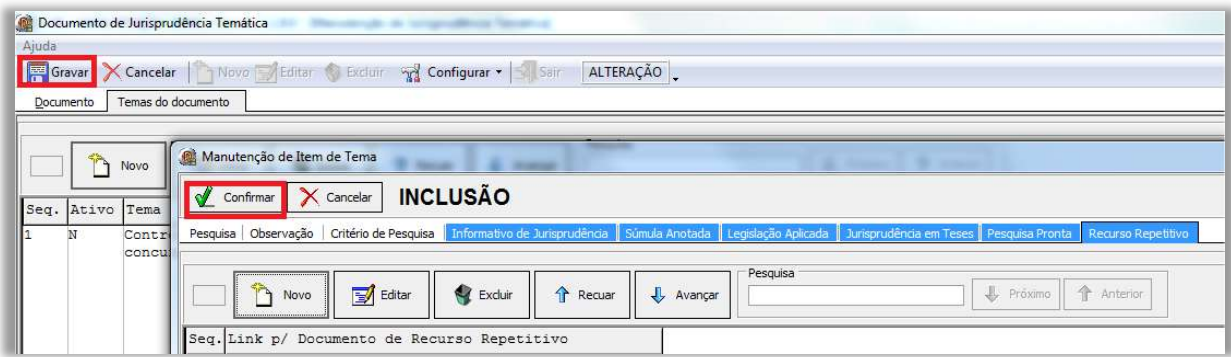

#### 1.2.7. Revisão, homologação e disponibilização

Essa etapa inicia-se com a atualização da pesquisa na aplicação Manutenção Tema, atividade descrita no Manual da Aplicação, de leitura obrigatória para os pesquisadores.

Finalizada a Pesquisa Pronta, o analista a submete à apreciação do revisor, que verifica a correção da classificação por ramo do Direito, matéria e assunto, bem como a adequação do critério de pesquisa ao resgate dos precedentes que reflitam exatamente o tema jurídico pesquisado.

Caso o revisor constate equívocos na elaboração do critério de pesquisa que não possam ser facilmente corrigidos, deve retornar a pesquisa ao analista para os devidos ajustes, nos moldes dos itens anteriores. Pequenos equívocos no argumento de pesquisa podem ser corrigidos pelo próprio revisor.

Estando finalmente concluída a pesquisa, o revisor faz a alteração do status do documento já inserido na aplicação "Manutenção Tema". As instruções para esse procedimento estão descritas em manual próprio, de leitura obrigatória para o servidor.

# 1.3. Fluxograma do processo de trabalho referente ao produto Pesquisa Pronta

Segue o fluxograma do processo de trabalho referente ao produto Pesquisa Pronta:

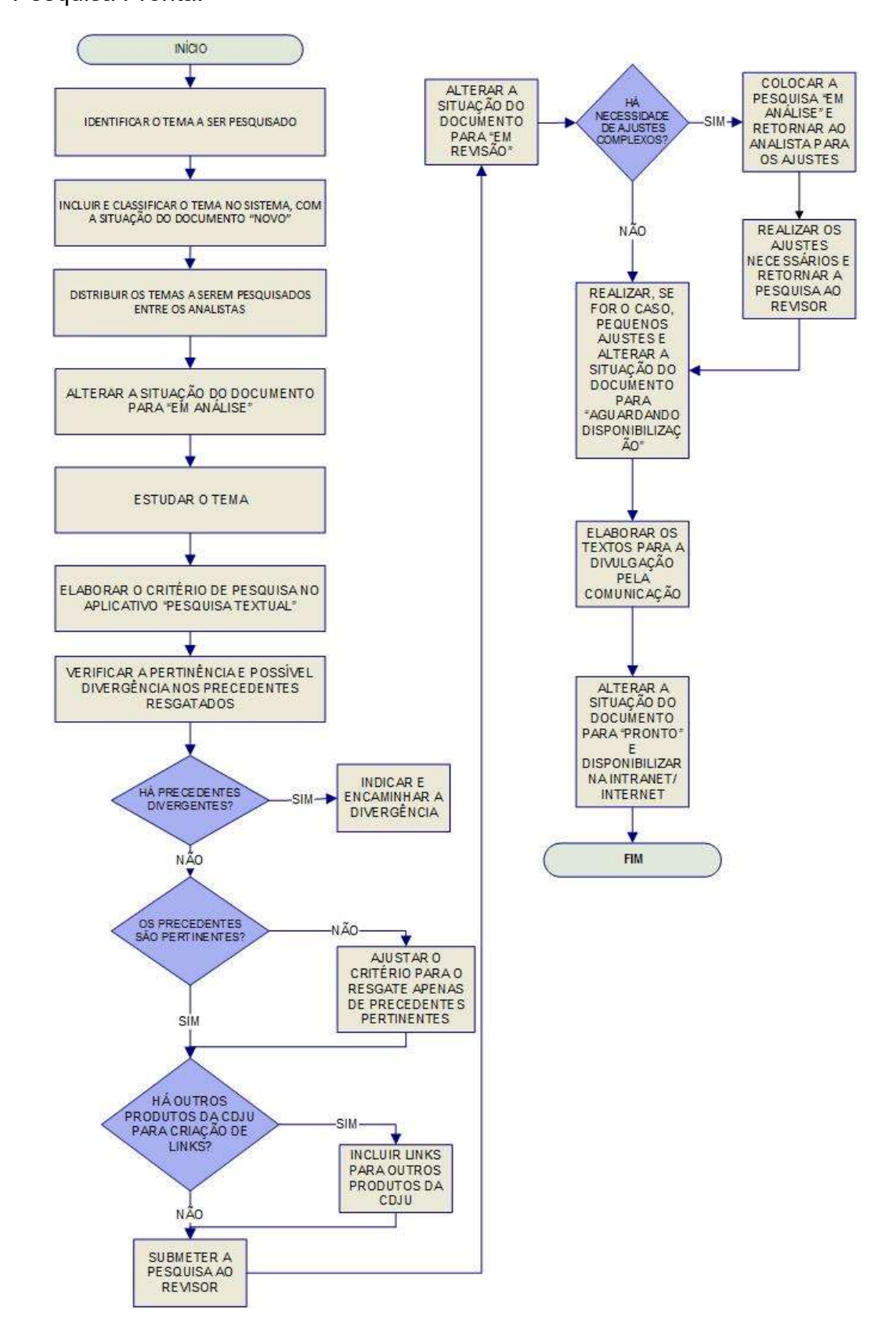

#### 2. MONITORAMENTO DE PESQUISAS PRONTAS

# 2.1. Processo de trabalho referente ao monitoramento de Pesquisas Prontas

As revisões das Pesquisas Prontas disponibilizadas são feitas a partir do monitoramento diário dos novos Julgados resgatados pelo critério de pesquisa.

Esse trabalho é realizado com o auxílio de ferramenta de Inteligência Artificial (robô), que disponibiliza para o servidor uma listagem de todos os temas pesquisados cujos critérios resgataram precedentes posteriores à divulgação.

O servidor, então, precisa verificar tanto a pertinência quanto a convergência dos novos julgados.

Constatada alguma inconsistência no trinômio assunto, precedentes e critério, o revisor realiza as devidas alterações, sempre com o objetivo de resgatar os precedentes que sejam pertinentes ao assunto da PP analisada. As alterações devem ser feitas de acordo com as informações constantes no capítulo "Fases da Pesquisa Pronta" deste manual (item 1.2).

Neste trabalho o servidor não fica restrito apenas à observância de pertinência temática e uniformidade de entendimento dos novos acórdãos.

Deve também analisar os critérios de pesquisa, corrigindo eventuais erros ou equívocos e promover ajustes para adequação do quantitativo e do limite temporal definido para parâmetro de atualidade.

Ainda deve analisar o título da PP para eventual correção de erro de digitação, ortografia ou formato.

No monitoramento, quando a Pesquisa Pronta atingir o quantitativo de 100 julgados, dentro do período dos últimos 5 (cinco) anos, o servidor faz o devido ajuste para os 50 julgados mais recentes, desde que não haja julgados de Corte ou Seção que estabeleçam um recorte menor no quantitativo de acórdãos.

Detectada impertinência, o servidor deve fazer ajustes no argumento de pesquisa de modo a evitar o resgate de precedentes que não guardem relação com tema da pesquisa.

Detectada divergência no entendimento do Tribunal sobre o tema pesquisado, o servidor deve desabilitar, no sistema, a disponibilização da pesquisa e mudar o status para DIVERGÊNCIA, com a indicação exemplificativa dos julgados divergentes.

Posteriormente, as PP's com divergência de entendimento serão encaminhadas para o Gabinete da CDJU, que tomará as providências cabíveis.

# 2.2. Fluxograma do processo de trabalho referente ao monitoramento de Pesquisas Prontas

Segue o fluxograma do processo de trabalho referente ao monitoramento de Pesquisas Prontas:

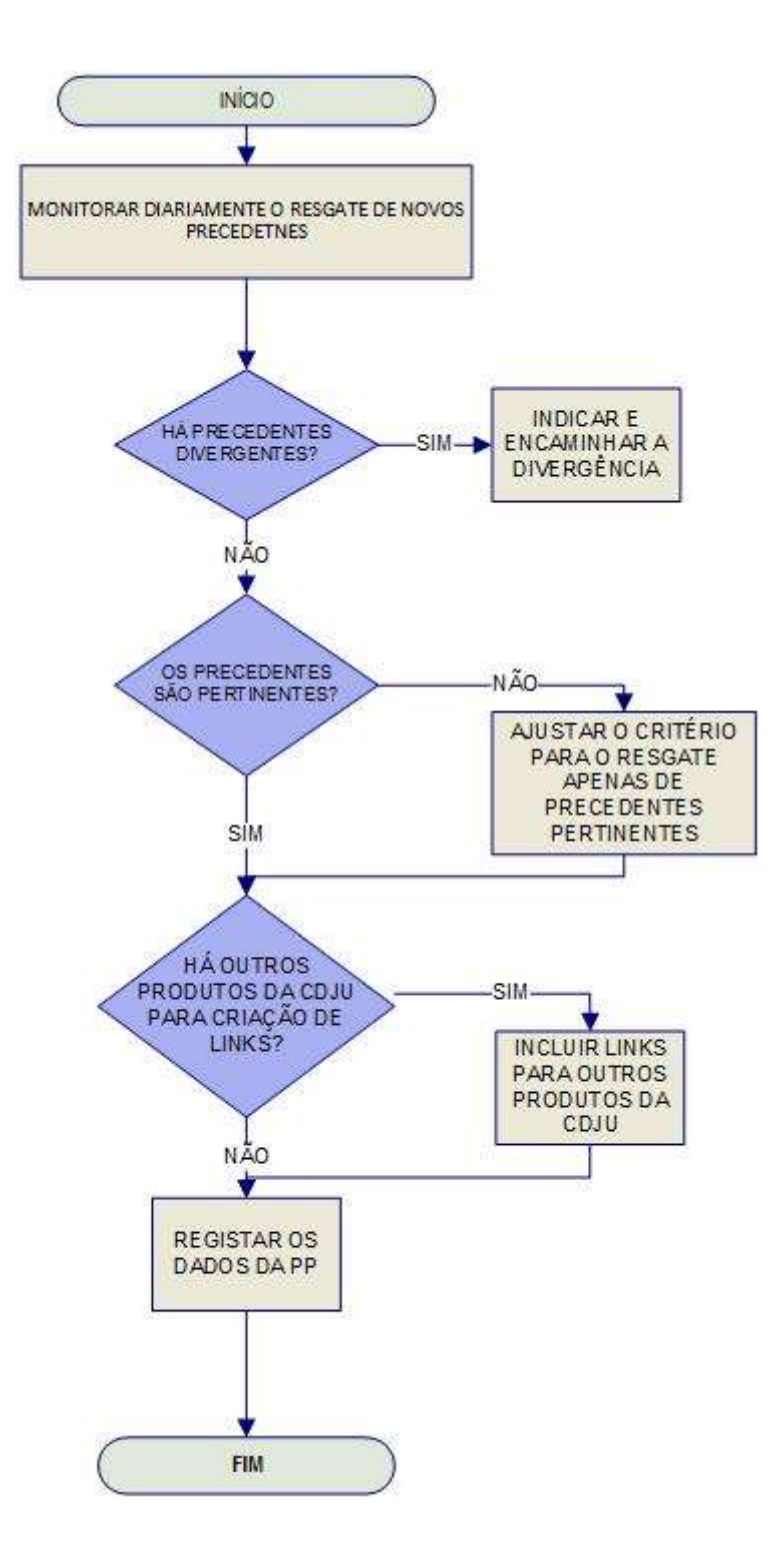